*Onlineplaner 2morrow*

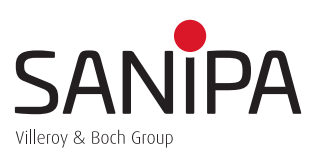

## Technische Voraussetzungen:

• 64-Bit Rechner

Einrichten

• Standardbrowser wie Chrom/Firefox/Edge ebenfalls mit 64-Bit

# *Planen in der Frontansicht*

Nachdem über die beiden Button "Raum" und "Ausbau" der Grundriss des Badezimmers erstellt wurde, kann über den Button "Einrichten" die gewünschte 2morrow Badmöbel Anlage in der Draufsicht oder auch in der Frontansicht geplant werden.

#### Aktivierung der Frontansicht:

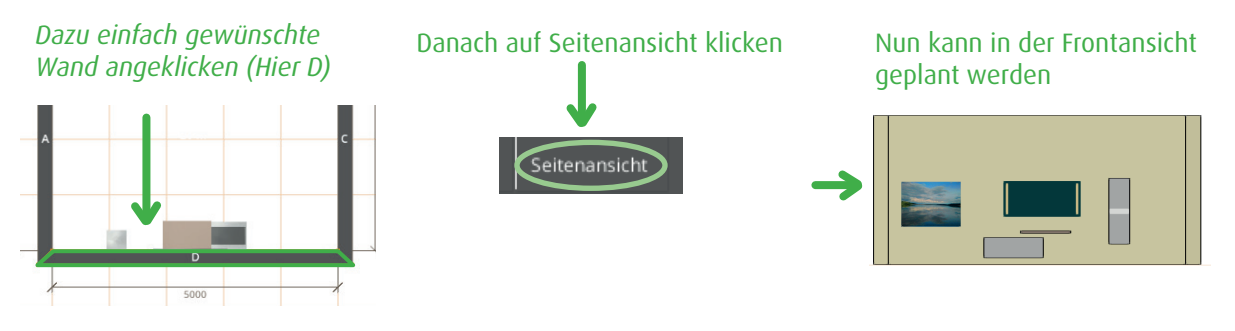

# *Weitere Tipps :*

- Durch anklicken können die Artikel leichter direkt nebeneinander platziert oder übereinander gestapelt werden
- genaue Maßeinstellungen wie die Größe oder Lage (z.B Einbauhöhe) können hier eingestellt werden
- Gespeicherte Planungen wieder öffnen
- Geöffnete Planungen speichern/zwischenspeichern

Automatisch stapeln Größe Lage

Automatisch ausrichten

• Drucken der Planung und Stückliste mittels Drucker oder als PDF *(PDF-Druckertreiber muss dazu installiert sein)*

## **Hinweise:**

Beckenauswahl ist beispielhaft - viele weitere Becken auf Anfrage möglich.

Die dargestellte Öffnungsvariante ist Push to open. Weitere Öffnungsvarianten *(Griffe, Griffleiste)* ebenfalls auf Anfrage erhältlich.

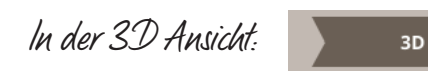

• Hilfreiche Funktionstasten: **S =** wegzoomen / **W =** heranzoomen / **A =** nach links gehen / **D =** nach rechts gehen

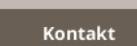

Sollten Sie Unterstützung beim Planen benötigen oder Fragen zu Ihrer Planung haben, können Sie uns Ihre Planung gerne unter Kontakt zukommen lassen. Im Anschluss melden wir uns dann per E-Mail bei Ihnen.

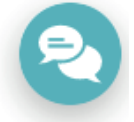

Gerne können Sie uns dazu auch über unseren Live Messenger (Online-Chat auf unserer Homepage) kontaktieren. Über einen Audio-/Videocall inkl. Bildschirmteilung, können wir Sie bei Ihrer Planung gerne Live unterstützen